**Секция VII. Информационные технологии и моделирование** *253*

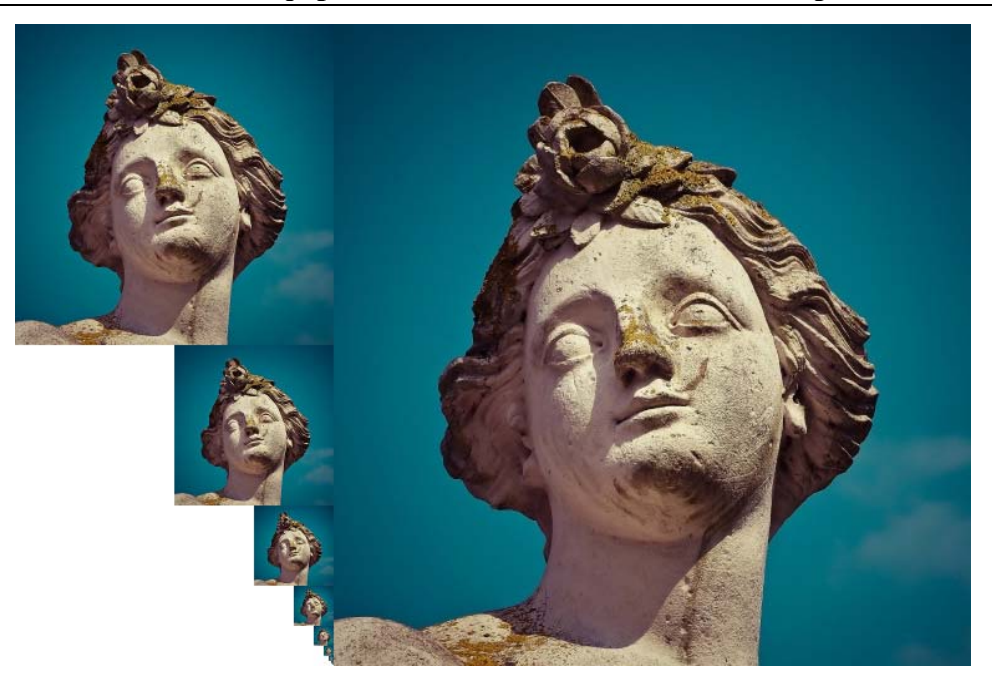

*Рис. 6*. Пример текстуры с MIP-уровнями

Решить проблему с текстурами для MIP-фильтрации можно двумя способами: самостоятельно сгенерировать уменьшенные версии изображения или добавить на край исходной текстуры больше одного ряда пикселей.

На основании вышеизложенного можно сделать следующие выводы:

1. При использовании линейной и анизотропной фильтрации для текстур правильных многоугольников возникают графические артефакты.

2. Графические артефакты можно устранить добавлением в исходную текстуру дополнительных рядов пикселей.

Литература

- 1. Luna, F. Introduction to 3D Game Programming with DirectX 11 / F. Luna. Mercury Learning & Information, 2012. – 600 p.
- 2. D3D11 FILTER enumeration (d3d11.h). Режим доступа: https://docs.microsoft.com/enus/windows/win32/api/d3d11/ne-d3d11-d3d11 filter. – Дата доступа: 18.03.2021.
- 3. Флемов, М. Е. DirectX и C++. Искусство программирования / М. Е. Флемов. СПб. : БХВ-Петербург, 2017. – 384 с.

## **АВТОМАТИЗАЦИЯ КОНСТРУКТОРСКОЙ ДОКУМЕНТАЦИИ НА ДЕТАЛИ «ВТУЛКИ КОНДУКТОРНЫЕ ПОСТОЯННЫЕ» И «ВТУЛКИ КОНДУКТОРНЫЕ ПОСТОЯННЫЕ С БУРТИКОМ»**

## **А. А. Соловьева, М. М. Текаева**

*Учреждение образования «Гомельский государственный технический университет имени П. О. Сухого», Республика Беларусь*

## Научный руководитель В. С. Мурашко

При разработке конструкторской документации на новое изделие в чертеж приходится вносить изменения, вызванные недостатками конструкции или модификации, и порой даже незначительные корректировки в размерах одной детали приводят к редактированию значительной части чертежа.

## *254* **Секция VII. Информационные технологии и моделирование**

Цель работы – автоматизировать разработку конструкторской документации на детали втулки кондукторные постоянные и втулки кондукторные постоянные с буртиком на базе их параметрических моделей.

Кондукторные втулки применяют в сверлильных и расточных приспособлениях. Кондукторные втулки служат для направления режущего инструмента при обработке отверстий на сверлильных и расточных станках, применяются при обработке неточных отверстий одним инструментом (сверлом, зенкером). Применение кондукторных втулок позволяет устранять разметку, уменьшает увод оси и разбивку обрабатываемого отверстия. Точность диаметра отверстий повышается в среднем на 50 % по сравнению с точностью при обработке без кондукторных втулок. Конструкция и размеры кондукторных втулок для сверлильных приспособлений стандартизованы.

В данной работе рассматриваются детали «Втулки кондукторные постоянные. ГОСТ 18429–73\*» в двух исполнениях и «Втулки кондукторные постоянные с буртиком. ГОСТ 18430–73\*». В ГОСТ 18430–73 представлены конструкции (Исполнение 1 для диаметра *D* 5,6, Исполнение 1 для диаметра *D* > 5,6 и Исполнение 2). В каждом из указанных ГОСТов представлены размеры втулок с более 150 вариантами.

Для решения поставленной задачи были разработаны в MS ACCESS базы данных «Втулки кондукторные постоянные» и «Втулки кондукторные постоянные с буртиком», а также запросы поиска всех вариантов указанных втулок и втулок с заданными параметрами.

Следующий этап [1] – разработка параметрических моделей указанных деталей.

Начиная с AutoCAD 2010, появилась возможность двумерной параметризации, что позволяет значительно повысить производительность за счет ограничений: наложения геометрических и размерных зависимостей.

Геометрические зависимости управляют размещением объектов по отношению друг к другу. Таким образом, использование геометрических зависимостей обеспечивает возможность включения в чертеж требований, предъявляемых к проекту.

Размерные зависимости управляют расстоянием, длиной, углом и радиусом объектов. При изменении значения размерной зависимости выполняется расчет всех зависимостей, наложенных на данный объект, и автоматическое обновление объектов, на которые влияет это изменение.

Для создания параметрических моделей детали «Втулки кондукторные постоянные» и «Втулки кондукторные постоянные с буртиком» использовались такие геометрические зависимости, как параллельность, перпендикулярность, горизонтальность, симметрия, фиксированная точка, вертикальность, совпадение.

Процесс разработки параметрической представлен в виде следующего алгоритма:

– начертить чертеж, например, «Втулки кондукторные постоянные. Исполнение 1» в AutoCAD;

– создать блок и открыть его в редакторе блоков;

– выделить чертеж и выбрать «Автоналожение геометрических зависимостей»;

– вручную проставить недостающие геометрические зависимости: равенство и симметрию;

– проставить все необходимые размерные зависимости и в диспетчере параметров присвоить им определенные значения;

– отключить у каждой размерной зависимости отображение ручек, тем самым превращая все параметры в скрытые;

– создать таблицу значений параметров.

На детали «Втулки кондукторные постоянные» были разработаны параметрические модели для Исполнения 1 (рис. 1) и Исполнения 2.

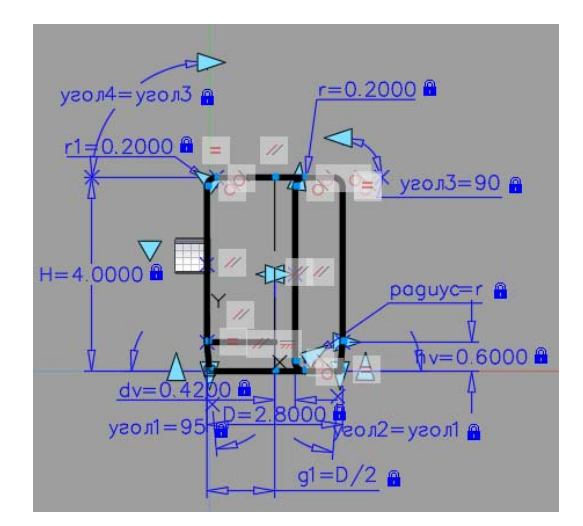

*Рис. 1.* Параметрическая модель «Втулки кондукторные постоянные. Исполнение 1»

На детали «Втулки кондукторные постоянные с буртиком» были разработаны параметрические модели, Исполнение 1 для диаметра *D* 5,6, Исполнение 1 для диаметра *D* > 5,6 мм (рис. 2) и Исполнение 2.

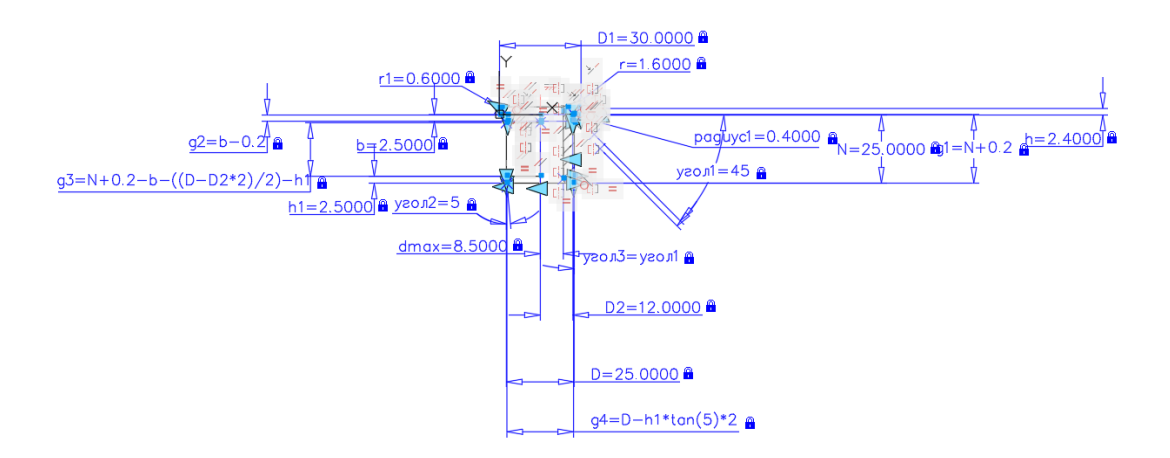

*Рис. 2.* Параметрическая модель «Втулки кондукторные постоянные с буртиком. Исполнение 1 для *D* > 5,6 мм»

Для автоматизированного построения в AutoCADе чертежа детали кондукторной втулки нужного исполнения было разработано windows-приложение на языке С#.

Литература

1. Лебедев, П. С. О подходе к автоматизации конструкторской документации на детали станочных приспособлений / П. С. Лебедев, В. С. Мурашко // Современные проблемы машиноведения : материалы XIII Междунар. науч.-техн. конф. (науч. чтения, посвящ. 125-летию со дня рождения П. О. Сухого), Гомель, 22 окт. 2020 г. – Гомель : ГГТУ им. П. О. Сухого,  $2020. - C. 135 - 136.$